# BANK OF CASHTON Since 1899

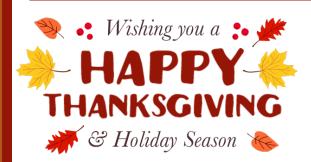

\*We will be *closed* on Thanksgiving Day, November 24th, and will re-open on Friday, November 25th!\*

We are so thankful to have customers like you. We wish you and your family nothing but the best this Thanksgiving and throughout the holiday season.

#### Hot Chocolate Day Delight

Be sure to stop in our lobby on

Wednesday, November 23rd to get your
hot chocolate and celebrate the
Thanksgiving Holiday with us!

"Hot chocolate is like a
hug from the inside!"

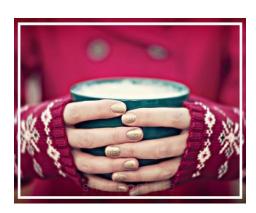

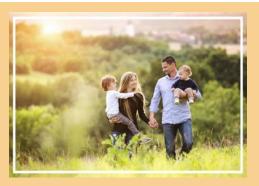

Call Eagle Financial Group Today (608) 654-5121

#### Healthcare Marketplace Open Enrollment

Did you know that Eagle Financial Group, a division of the Bank of Cashton, can help you find a health insurance plan?

The Healthcare Marketplace is now open for enrollment! At no cost to you, please give us a call to set up your health insurance meeting with Ann today, (608) 654-5121!

#### **Attention Android Phone & Tablet Users!**

Android phones and Android Tablets on version 4.2 will not be able to view Bank of Cashton's Online Banking starting Monday, December 12, 2016.

Android devices that are on version 4.2 use a TLSv1.0, Transport layer security protocol version 1.0. TLSv1.0 has some major security flaws. To protect our customers from risk, we are no longer supporting the TLSv1.0 version.

How do I check Android version? Go to Settings – About Phone or About Tablet – Look for Android version.

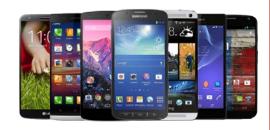

If you have further questions, please call us at (608) 654-5121.

### Let Asset Help you Manage your Holiday Spending

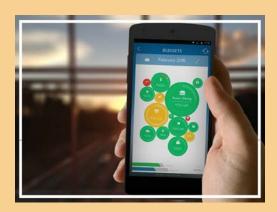

**Apple - App Store**Scan this QR code with your smartphone.

Android - Google Play Scan this QR code with your smartphone.

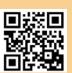

Visit our website for more

It's the time of year for giving gifts, entertaining, hosting holiday parties – and for many,

overspending and financial stress.

Use our mobile app Asset to enjoy the season without letting holiday spending get the better of you.

## Follow these steps to access Asset on your mobile device for FREE!

- 1. Download Asset for FREE from the Apple App Store or Google Play
- 2. Sign into your Online Banking on your computer. Click on Asset, then Settings then Mobile Devices
- 3. Go to "Generate Access Code"
- **4.** The access code is valid for 10 minutes from the time is was created
- **5.** Enter the code into the downloaded app on your mobile device.
- 6. Use Asset!